# **Руководство по работе в подсистеме «Заявка на ЛП»**

На 18 листах

**2020 г.**

#### **1. НАЗНАЧЕНИЕ ПОДСИСТЕМЫ «ЗАЯВКА НА ЛП»**

Подсистема «Заявка на ЛП» предназначена для централизованного планирования поставок лекарственных средств и изделий медицинского назначения. Подсистема позволяет автоматизировать процесс формирования заявок и подготовки конкурсной документации.

Основными пользователями подсистемы являются Фармацевтическое управление и медицинские организации.

Функции Фармацевтического управления в рамках работы с Подсистемой:

- ‒ Определение квот для медицинских организаций по программам финансирования;
- ‒ Ввод перечня лекарственных средств и их цен, доступных по программам финансирования;
- ‒ Согласование заявок медицинских организаций;
- ‒ Отправка заявки на торги;

Функции медицинских организаций в рамках работы с Подсистемой:

- ‒ Ввод количества лекарственных средств по квоте и реальной потребности;
- ‒ Подписание заявки;

#### **2. УПРАВЛЕНИЕ РЕГИОНАЛЬНЫМИ ЗАЯВКАМИ**

### **2.1.1. Авторизация пользователя Фармацевтического управления в**

#### **Подсистеме**

Для создания заявки Фармацевтическим управлением необходимо открыть браузер и перейти по адресу [http://todoc.ru/ls/.](http://todoc.ru/ls/) Откроется страница авторизации пользователей. Для того чтобы авторизоваться, необходимо ввести заданное имя пользователя в поле «Имя пользователя» и пароль – в поле «Пароль». Далее необходимо нажать кнопку «Войти в систему» [\(Рисунок 23\)](#page-14-0).

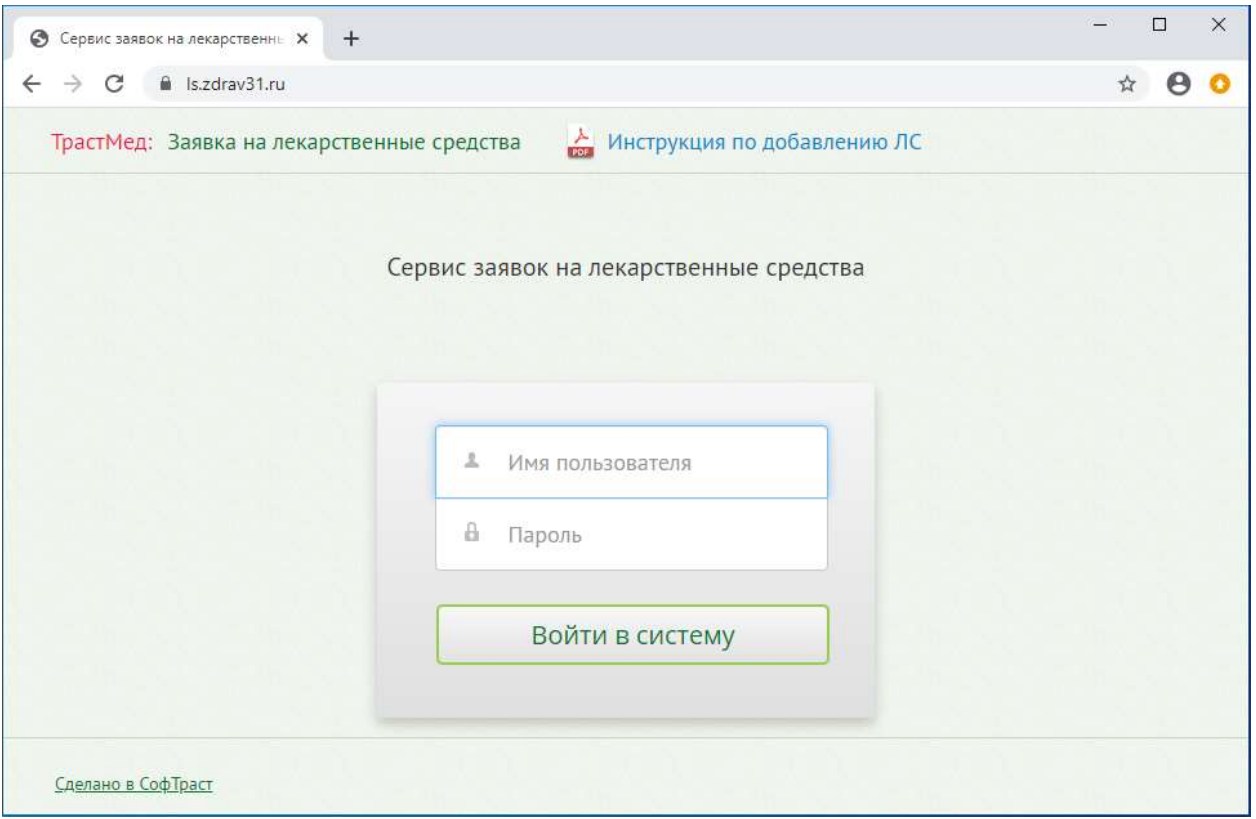

Рисунок 1. Страница авторизации

После входа в Подсистему на странице будет отображен список региональных заявок, в котором можно создавать, редактировать, удалять заявки. В списке отображается номер заявки, наименование, период и статус [\(Рисунок 2\)](#page-2-0).

|                          | Управление региональными заявками                                                                                                    |                                                                          |                                |
|--------------------------|----------------------------------------------------------------------------------------------------|--------------------------------------------------------------------------|--------------------------------|
| Pertainskraanse hooken:  |                                                                                                    |                                                                          |                                |
| D Custom of Penampurary. | JUIL . 21 Gara<br>Crease's I Thairs to impresentation<br>œ                                                                                                    | Suthparty struct as crains:<br>The company of the company of the company | <b>B. Glycewordship erseri</b> |
| Tilowea                  | Підшанняцкаларня                                                                                                    | Перема.                                                                  | Статус.                        |
| 30,003                   | 2000 Заявил на ледицинскую предуходию UTFI л NBU 1 на 1428.2020                                                                                                 | really described 2000 m.                                                 | <b>Vresnance</b>               |
| 28.392                   | 2020 Stelles is in measuremon/rol resupresses UTIT in NHO wa 14.05.2020                                                                                         | 1486 - Januarion, 2020 F.                                                | Vreniniane                     |
| 20.191                   | 2020 Запага на педицинскую прадукцию (ЛП и НН) в разнах предупреждения разгоротранения хоронавидулной инфекции СОУД-38.                                         | saal - assation 2020 r.                                                  | <b>Francisco</b>               |
| <b>JE.190</b>            | 2000 Зажека не педицинскую продукцию ОПП и 1910 1 на 23.45.2020                                                                                                 | seal - peoples 2020 r.                                                   | <b><i>Treesvalen</i></b>       |
| 30,189                   | 2020 Записа на недодинскую продукцию (ЛП и МН) не 13:05.2820                                                                                                    | vial - assorbox 2020 r.                                                  | <b>Training</b>                |
| 18,188                   | 2020 Зажей их незнанного продукцию (ЛП и МК) в ранках предупреждения застоястранення кодонавируются инфекции СОУД-19                                            | 1100 · Januarion 2020 /                                                  | Утвержден                      |
| 36,187                   | 3000 Запита на педицинскую продукцию (ЛП и МН) в запятск традупрезультов распространения опронее крусной инфекции СОУДО-39.                                     | stall - desaftox 2020 r.                                                 | <b>TYMEDIADATA</b>             |
| 28.586                   | 2020 Зажна не недицинскую предукцию СПП и МКП в рамках тредугреждатия распосстранения хорокавыруской инфекции ССРЛО-19 для<br>Aphenesiaum receiptenen legend 34 | ний - декабрь 2020 г.                                                    | Origants.<br><b>VIDARE</b>     |
| 35,185                   | Поглена кемнфицирульцих хредств 14.15.16 в ранках предупрендання распространения коронавизуючай инфекции СООБ-19.                                               | inessa - Jesofyle 2020 r.                                                | <b>TTBRIGGAN</b>               |
| 20,195                   | 2020 Samma na mezunzanosym ryzgynumo (/111 o 14V) 3 na 88.65.2020                                                                                               | really complies. 2020 v.                                                 | <b>TRESCO</b>                  |
| 36,183                   | 2020 Тисвиз на недишногдо продукших (707 и Hill) на 08:05.3120.                                                                                                 | seal - precedos 2020 r.                                                  | <b>Transitioner</b>            |
| 28.182                   | 1020 Замака на педицанскую продукцию (РЛТ и МИ) в зависех предупреждания расположениями хорокамисуючий инфекции СОУЗО-19                                        | Hall Lamadow 2020 r.                                                     | <b>Treconies</b>               |
| 38:181                   | Постяма денежаннующих средств 11 и даннях предстриманных дастространения каданевирусной инфекции ССИП-19.                                                       | текци - десебрь 2123 г.                                                  | TTMGSAMM/1                     |

Рисунок 2. Список региональных заявок

## <span id="page-2-0"></span>**2.1.2. Создание сводной региональной заявки Фармацевтическим управлением**

Для того чтобы создать заявку, необходимо нажать кнопку «Создать». На экране отобразится страница создания заявок. Страница состоит из четырех вкладок: «Заголовок», «Программы финансирования», «Цены», «Квоты» [\(Рисунок 3\)](#page-3-0).

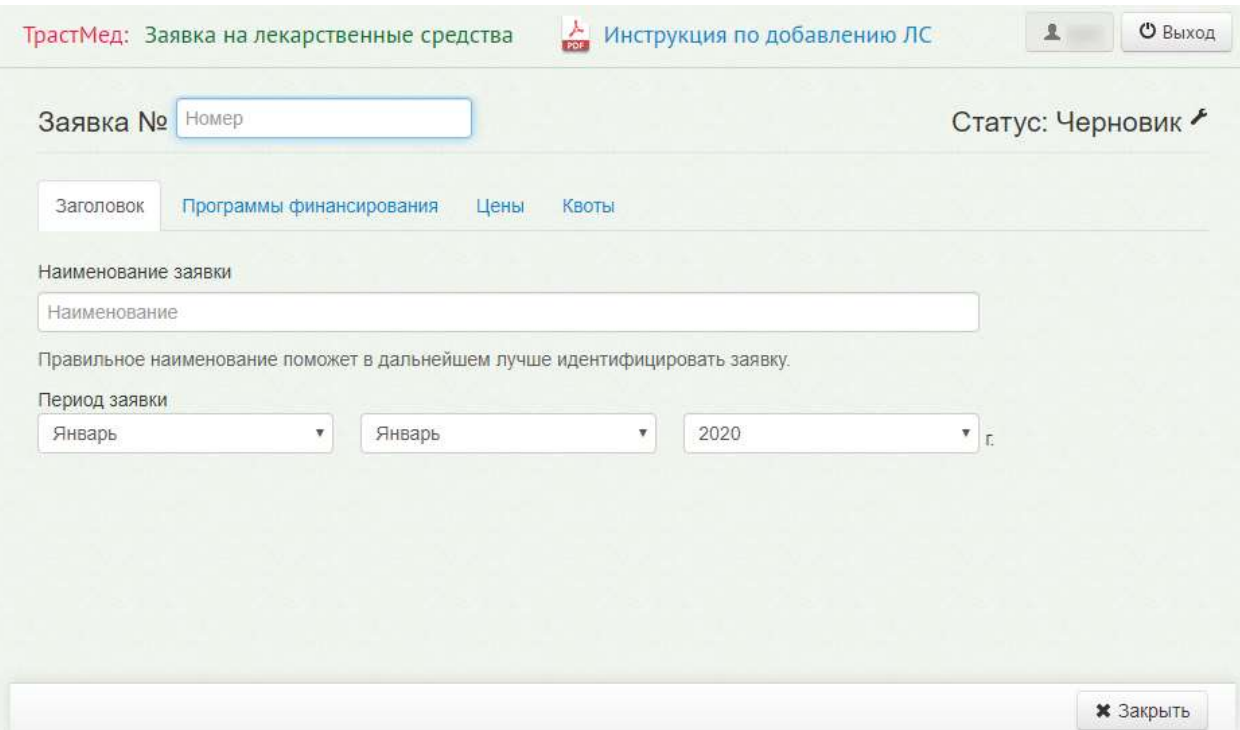

Рисунок 3. Страница создания заявок

<span id="page-3-0"></span>На вкладке «Заголовок» необходимо указать номер заявки, наименование заявки и период действия заявки. Номер заявки состоит из двух частей, первая – год создания заявки, вторая – порядковый номер заявки, например, «Заявка № 20.001». Для того чтобы указать период действия заявки, следует выбрать требуемую запись из выпадающего списка, открываемого нажатием кнопки [\(Рисунок 3\)](#page-3-0).

На вкладке «Программы финансирования» представлен список доступных программ финансирования. Пользователю необходимо сформировать перечень лекарственных средств. Для этого следует выбрать программу финансирования, установив флажок в строке с наименованием и нажать кнопку «Перечень ЛС». Для одной заявки может быть выбрано несколько программ финансирования [\(Рисунок 4\)](#page-4-0).

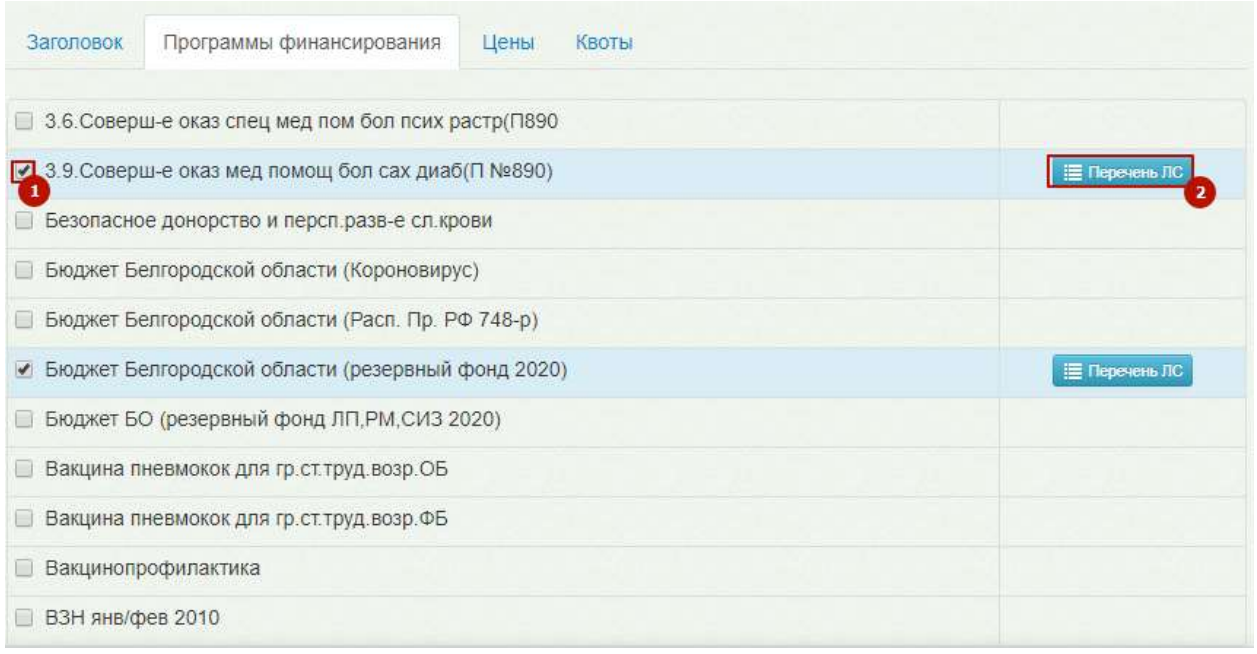

Рисунок 4. Вкладка «Программы финансирования»

<span id="page-4-0"></span>На экране отобразится страница для формирования списка лекарственных средств по выбранной программе [\(Рисунок 5\)](#page-4-1).

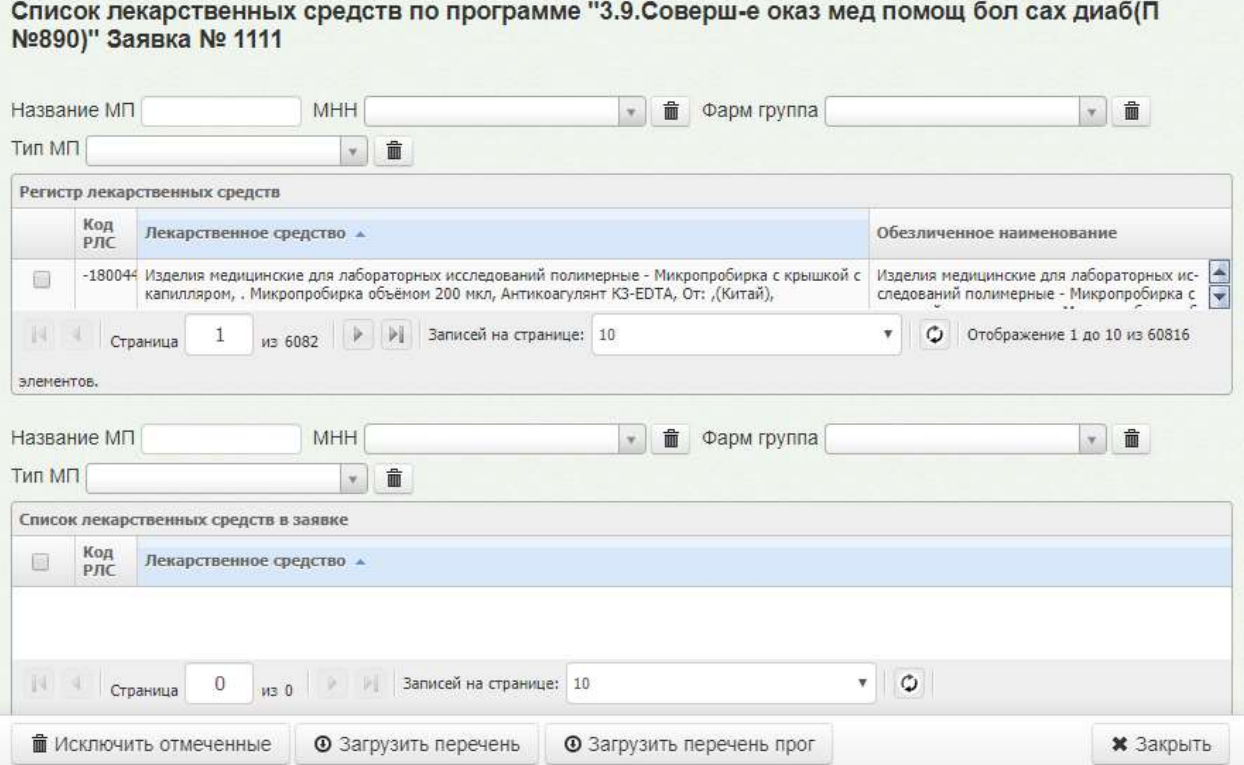

<span id="page-4-1"></span>Рисунок 5. Страница формирования списка лекарственных средств по программе финансирования

Страница состоит из двух таблиц «Регистр лекарственных средств» для поиска ЛС, и «Список лекарственных средств в заявке» для отображения добавленных ЛС.

У выбираемого ЛП должно быть обязательно указано обезличенное наименование в одноименном столбце [\(Рисунок 6\)](#page-5-0). Обезличенное наименование добавляется в «ТМ:ЦОД», подробное описание процесса указано в Инструкции по ведению справочников лекарственных препаратов.

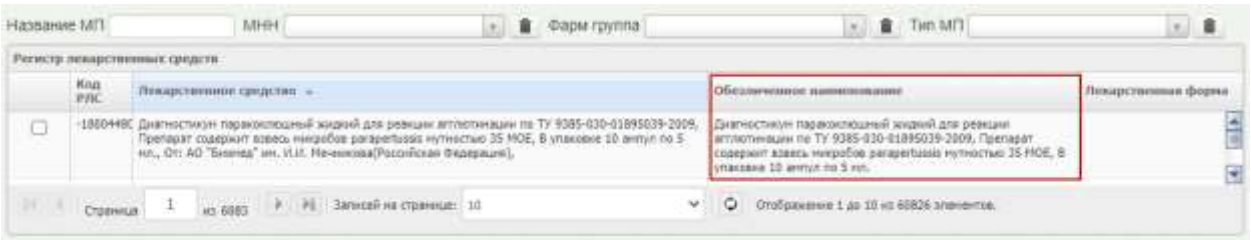

#### Рисунок 6. Наличие обезличенного наименования у ЛП и МИ

<span id="page-5-0"></span>Поиск лекарственных средств осуществляется по коду или наименованию в поле «Название МП». Для уточнения поиска можно задать дополнительные критерии. Для этого необходимо воспользоваться фильтром, расположенным над таблицей «Регистр лекарственных средств». Фильтр состоит из полей: «МНН», «Фарм группа», «Тип МП» [\(Рисунок 7\)](#page-5-1).

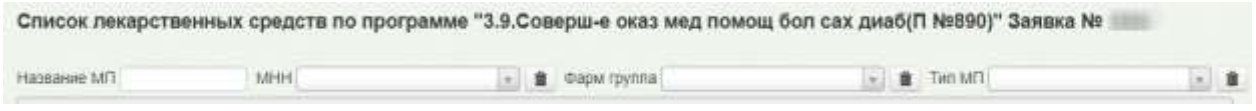

Рисунок 7. Поля поиска лекарственных средств

<span id="page-5-1"></span>В поле «Название МП» необходимо ввести код или название медицинского препарата. После ввода кода, части или полного наименования препарата необходимо нажать клавишу Enter на клавиатуре, список отфильтруется в соответствии с введенными данными.

Поля «МНН» и «Фарм группа» заполняются с помощью соответствующих справочников. Для заполнения полей следует начать вводить начальные символы, в результате в выпадающем списке отобразятся подходящие значения. Из предложенных значений следует выбрать нужный [\(Рисунок 8\)](#page-5-2).

<span id="page-5-2"></span>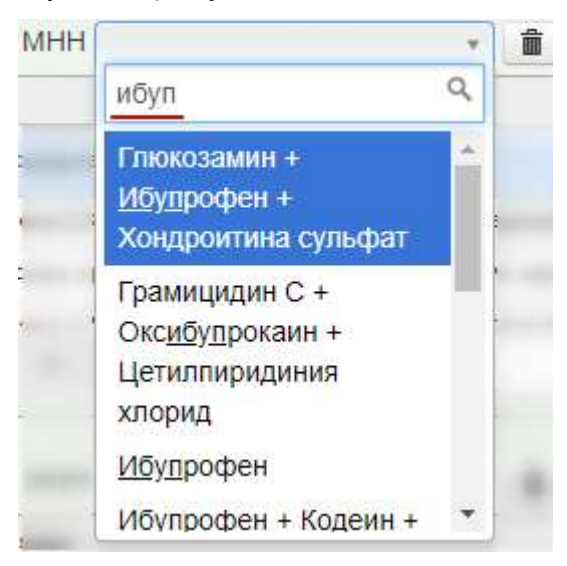

Рисунок 8. Заполнение поля «МНН»

Поле «Тип МП» заполняется выбором значения из выпадающего списка. Для быстрого поиска введите начальные символы в строку поиска.

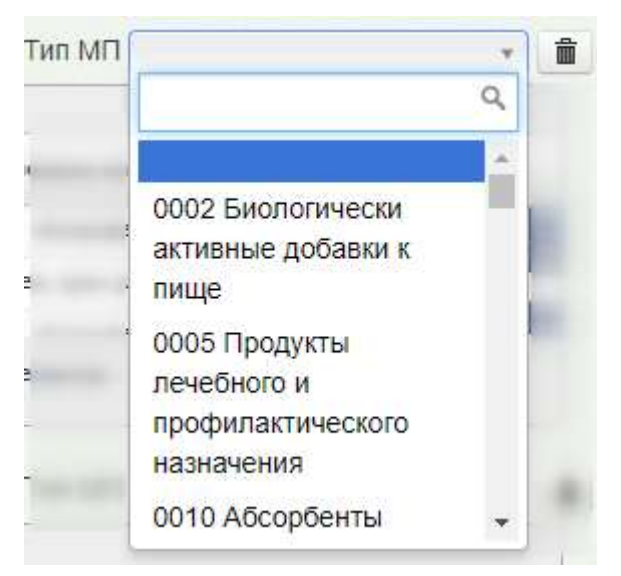

Рисунок 9. Заполнение поля «Тип МП»

Для того чтобы удалить заданный фильтр, нажмите кнопку .

После того, как все необходимые поля фильтра заполнены, отобразится лекарственное средство в соответствии с заданными условиями.

Для добавления препарата в список лекарственных средств необходимо в строке с ЛС установить флажок. Выбранное ЛС отобразится в таблице «Список лекарственных средств в заявке» [\(Рисунок 10\)](#page-6-0).

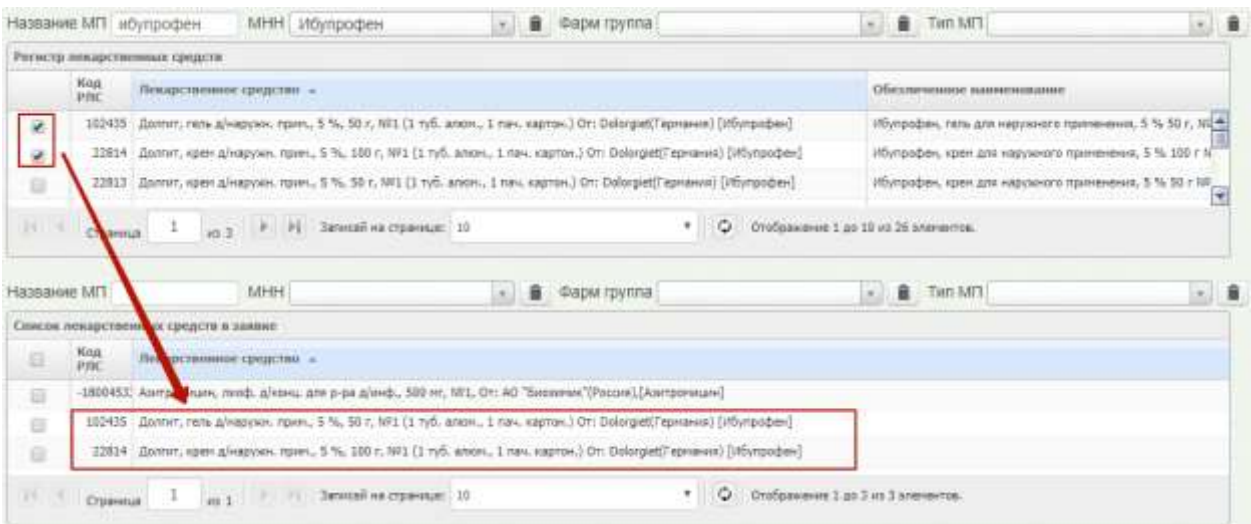

Рисунок 10. Добавление ЛС в список лекарственных средств в заявке

<span id="page-6-0"></span>Список лекарственных средств можно сформировать на основании предыдущей

заявки. Для этого необходимо нажать кнопку • • Э Загрузить перечень . На экране отобразится окно «Заявки» со списком ранее созданных заявок. Далее следует выбрать

подходящую заявку из списка и нажать кнопку «Загрузить» [\(Рисунок 11\)](#page-7-0). Перечень лекарственных средств отобразится в заявке.

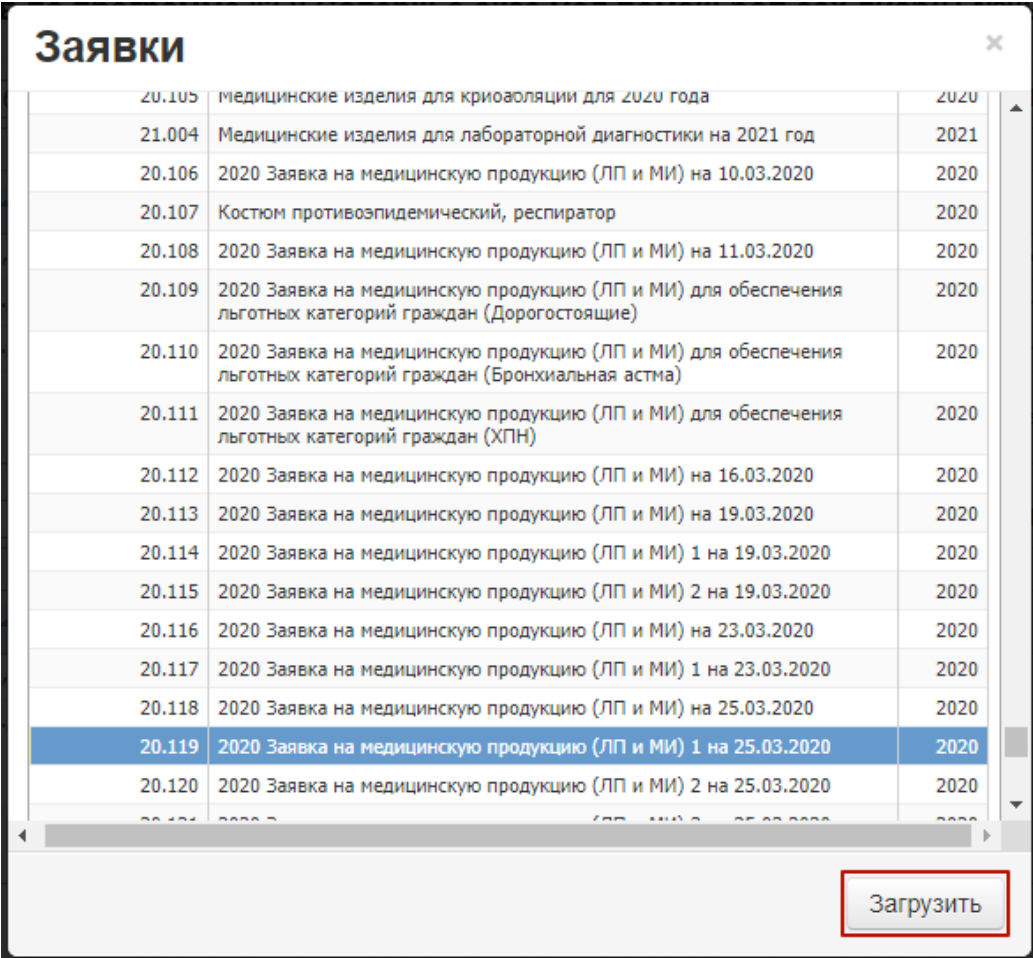

<span id="page-7-0"></span>Рисунок 11.Формирование списка ЛС на основании ранее созданной заявки Также список можно сформировать из аналогичной программы за предыдущий

период. Для этого следует нажать кнопку . • Загрузить перечень прог

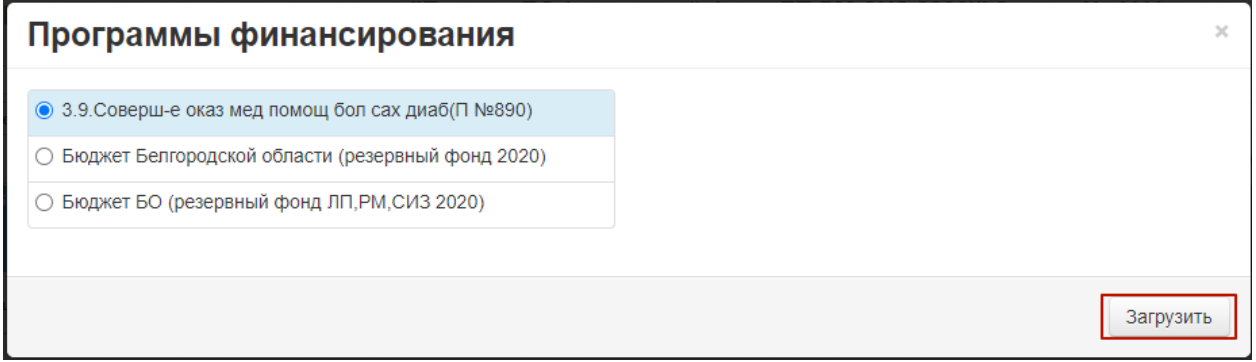

Рисунок 12. Загрузка перечня ЛС из программы финансирования

Для того чтобы исключить ЛС из списка лекарственных средств по заявке,

необходимо выделить ЛС и нажать кнопку **по и нажать кнопку** [\(Рисунок 13\)](#page-8-0).

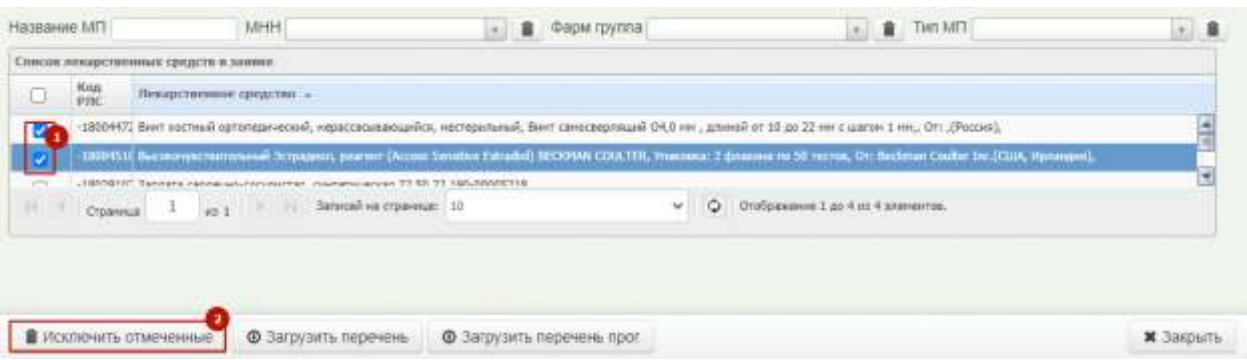

#### Рисунок 13. Исключение ЛС из списка

<span id="page-8-0"></span>После формирования перечня лекарственных средств необходимо закрыть страницу,

нажав кнопку **\*** Закрыть, и перейти на вкладку «Цены» для формирования цен [\(Рисунок 14\)](#page-8-1).

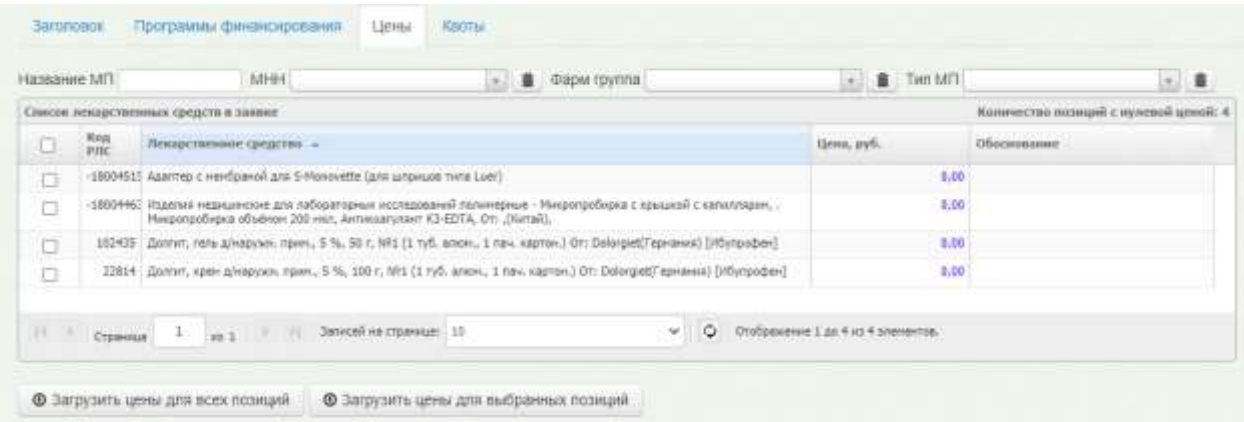

#### Рисунок 14. Вкладка «Цены»

<span id="page-8-1"></span>В столбце «Цена» необходимо установить стоимость лекарственного средства вручную с клавиатуры. Для ввода данных необходимо установить курсор в поле, ввести с клавиатуры данные, нажать на клавиатуре клавишу «Enter» (или «Tab»). **(Важно! Если этого не сделать, то введенное количество не будет сохранено)**.

В столбце «Обоснование» можно оставить примечание. Для этого необходимо установить курсор в поле, ввести с клавиатуры данные и нажать на клавиатуре клавишу «Enter» (или «Tab»).

Для формирования цен доступны кнопки «Загрузить цены для всех позиций» и «Загрузить цены для выбранных позиций». Цены ЛС будут сформированы на основании последних торгов и могут быть неактуальны на текущий период.

После формирования цен необходимо перейти на вкладку «Квоты» и проставить квоты для медицинских организаций [\(Рисунок 15\)](#page-9-0). На экране отобразится таблица «Учреждения и квоты» со списком медицинских организаций и выбранными программами финансирования.

|               | Учремдения и ниггы. |                                                    |                        |                    |                                                          |                                                               |                                                |            |
|---------------|---------------------|----------------------------------------------------|------------------------|--------------------|----------------------------------------------------------|---------------------------------------------------------------|------------------------------------------------|------------|
| <b>Disnex</b> |                     | 3 <sup>-</sup> Excesses                            | w.                     | $\circ$<br>$\circ$ | the audiocian.                                           |                                                               |                                                |            |
|               |                     | <b>WTOFO:</b>                                      |                        | 0,00               | 0,00                                                     | 0,00                                                          | 8.00                                           |            |
|               | Hivi<br><b>AUTY</b> | <b>Frenchosteries</b>                              | <b>USED</b><br>MEDITER |                    | Бюджет Белгородской<br>области (резервами)<br>фонд 2020) | 3.9. Соверки-е оказ нед.<br>намина бол сах диабОТ.<br>MORGEL! | Бюджет БО-(резервный<br>фонд ЛП, РН, СМЗ 2020) |            |
|               | 0000001             | COD "OPEIEMING HEGPOKEA"                           |                        | 0.00               | 0.00                                                     | 0.36                                                          | 1.00                                           |            |
|               | 0000002             | V37.66700P0ZA                                      |                        | 0,00               | 0,00                                                     | 0,00                                                          | 1,00                                           |            |
|               | 0000003             | REED OF ASIAN ABORD ARE AN USL WAS SERVED AND      |                        | 0.00               | $-0.00$                                                  | \$,00                                                         | 1,00                                           |            |
|               | 0000004             | <b>V3 F/CTAPS@ OCKOR</b>                           |                        | 0.00               | 0.00                                                     | 0.08                                                          | 1,00                                           |            |
|               | 0000005             | VS EZVERISE                                        |                        | 0.00               | 0.00                                                     | 0,00                                                          | -1953<br>8.00                                  |            |
|               | 0000007             | GOES "HHESITO VIA", SUITUAREAN" MENSIONES, POCCISI |                        | 0.00               | 0,00                                                     | 5.36                                                          | \$,00                                          |            |
|               | 0000000             | ODD TKC VIN, TOPLADED"                             |                        | 0,00               | 0,00                                                     | 0.00                                                          | 3,00                                           |            |
|               | 0000010             | DOD "HOX VHKD-MEZ"                                 |                        | 0.00               | 0,00                                                     | 6,00                                                          | 4.00                                           |            |
|               | 0000026             | 000 "HEEH0"                                        |                        | - 100<br>0,00      | 0.00                                                     | 0.00                                                          | 1,00                                           |            |
| 22            | 0000021             | COO "SKID LEMTIF"                                  |                        | 0.00               | 0.00                                                     | 0.00                                                          | 3.00                                           |            |
| 11            | 0000022             | 000 TOT-TERMINIANIE                                |                        | 0,00               | D, DD                                                    | 0.06                                                          | \$,00                                          |            |
| п             | 0000023             | COO "BUPY"                                         |                        | 0,00               | 0,00                                                     | 00, 3                                                         | 1.00                                           |            |
| в             | 0000034             | GOO "KV3/188"                                      |                        | 0.00               | 0,00                                                     | 6,00                                                          | 8.00                                           |            |
| 託             | 0000025             | ООО "ДИСТАНДАОННАЯ НЕДАЦИНА"                       |                        | 0,00               | 0.00                                                     | 6,00                                                          | 8,00                                           |            |
| 15            | 0000026             | TAV2 "PROG HS PT"                                  |                        | vinae<br>0.00      | 8.00                                                     | 0.00                                                          | 1.00                                           |            |
| 18            | 0000027             | оро "эко - содействие" г. нижний новгород          |                        | 0.00               | 0.00                                                     | 0.00                                                          | \$,00                                          |            |
| 12            | 0000028             | COO "MD - COJINATEHE" F. NOCHBA                    |                        | 0,00               | 0.00                                                     | 0.00                                                          | 1.00                                           |            |
| 18            | 0000029             | COD "B/B / R CANTE"                                |                        | 0.00               | <b>D.DD</b>                                              | 0.08                                                          | 8.00                                           |            |
| 任             | 0000039             | COO "HHATMES"                                      |                        | 0,00               | 0.00<br>m.                                               | 0.00<br>m.                                                    | 1.00                                           | <b>GET</b> |

Рисунок 15. Вкладка «Квоты»

<span id="page-9-0"></span>Квоты определяют, какие медицинские организации будут участвовать в торгах. Для быстрого поиска учреждения следует воспользоваться поиском, расположенным над таблицей. Поиск учреждения может осуществляться по коду ЛПУ или наименованию. Для поиска учреждения по коду ЛПУ, необходимо в выпадающем списке выбрать значение «Код ЛПУ», после чего ввести в поле «Поиск» код ЛПУ. Для поиска учреждения по наименованию, необходимо выбрать значение «Учреждение», после чего ввести в поле «Поиск» часть или полное наименование ЛПУ [\(Рисунок 16\)](#page-9-1).

После ввода кода или наименования медицинской организации необходимо нажать клавишу Enter на клавиатуре, список отфильтруется в соответствии с введенными данными.

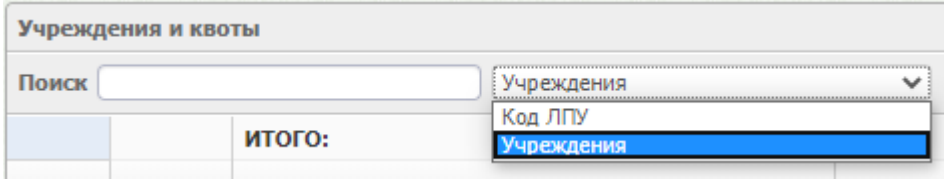

#### Рисунок 16. Поиск ЛПУ

<span id="page-9-1"></span>После того как нужная организация найдена, необходимо установить объем денежных средств по квоте. Данные вносятся в один или несколько столбцов, определяющих программы финансирования заявки [\(Рисунок 17\)](#page-10-0). Для ввода данных необходимо установить курсор в поле, ввести с клавиатуры данные, нажать на клавиатуре клавишу «Enter» (или «Tab»). **(Важно! Если этого не сделать, то введенное количество не будет сохранено)**. Автоматически будет произведен расчет суммы выделяемой на организацию и итоговой суммы для программы финансирования [\(Рисунок 25\)](#page-15-0).

|    | Пиник Грайворонская ц. |                            | <b>Y</b> veresterein                                    | w.           | o              | 9 спихадений(п).<br>$\circ$                               |                                                                      |                                                 |  |
|----|------------------------|----------------------------|---------------------------------------------------------|--------------|----------------|-----------------------------------------------------------|----------------------------------------------------------------------|-------------------------------------------------|--|
|    |                        | <b>MTDFO:</b>              |                                                         |              | 130 000,00     | 15 000.00                                                 | 70 000.00                                                            | 45.000,00                                       |  |
|    | <b>Mobat</b><br>mar.   | Учиснаеми                  |                                                         | <b>HYDED</b> |                | Биджет Бенгоридской<br>области (резервный<br>drong 2020): | 3.9.Continue it swas wear<br>вонниц бол сах днобсто<br><b>RARRAT</b> | Бицрилт БО (резервный<br>фенд ЛП, РН, СИЗ 2020) |  |
|    | 3060109                | <b>SOFIFIELD</b>           | OTEXE "BO/TOKOHOBOKAR LIPE" LIEHTP. OB(C)/T C.          |              | 0.05           | 0.05                                                      | 0.00                                                                 | 0.00                                            |  |
|    | 3060110                | KOHCKYINTALINI             | GTEV3 "BOЛOKOHODOGAR LPS" JKEHOKAR                      |              | 0.00           | 0.00                                                      | 0.00                                                                 | 0,00                                            |  |
|    | 3062111                |                            | ОГЕЛЭ "ВОЛОКОНОВСКАЯ ЦРБ" ДЕТСТВО                       |              | 0.00           | 0.00                                                      | 0.00                                                                 | 6.00                                            |  |
|    | 3080113                | CIGATORIELL                | OFBV3 "BONOKONOBOGAF LPS" LIDITP OB(C)N C.              |              | $-0.00$        | 0.00                                                      | 0,00                                                                 | D, DQ                                           |  |
|    | 3060113                | TINUAHKA                   | OTEV3 "BOTOKOHOBOKAR LIPE" LIEHTP OBTCIT C.             |              | 0.00           | 0.00                                                      | 6.00                                                                 | 0.00<br>150                                     |  |
|    | 3958114                | UJIAZ/ICBION               | OTEV3 "BO/TOKOHOBOSAR LIPS" LIENTR OBJC/T E.            |              | 3,30           | 12.50                                                     | 0.00                                                                 | 0,00                                            |  |
|    | 3068115                | <b>IOCTAHOBICA</b>         | OTEV3 "BO/TOKOHOBOKAR LIRE" LIEHTP OBCOT C.             |              | 0.05           | 0.00                                                      | 0.00                                                                 | 0.00                                            |  |
|    | 3070100                | OTEV3 "TRAINDPOHEKAR LIFS" |                                                         |              | 120 000.00     | 11,000.00                                                 | 70,000,00                                                            | 10.380.0                                        |  |
|    | 3070101                | OTZEREHVE OBTCVT           | OFBV3 "FRARDPOHOLAR LIPS" HBAHO - RINDINAHOUSE          |              | 0.00           | 0.02                                                      | 0.00                                                                 | 0.00                                            |  |
| 坦  | 3070102                | OTABITEHVE OB(C)n          | OTEV1 "TRARBORDHOULS UPS" NOKPGOR/CBOKOE                |              | 0.00           | 0.00                                                      | 0.00                                                                 | <b>D.DO</b>                                     |  |
| 11 | 3070103                | OTZEREHVE OBICITY          | OTEV3 TRAPBOROHOGAR LIPE" DOPOTOLILAHOOE                |              | 0.00           | 0.00                                                      | 0.00                                                                 | 0.00<br><b>DES</b>                              |  |
| 12 | 3170104                |                            | огака "тямиворономя цве" детство                        |              | 3,33           | 3.30                                                      | 0,00                                                                 | 0,00                                            |  |
| 15 | 3070105                | MO NF 22B                  | OTE/3 "TRAIBOPOHOGAS UPS" / spa-flogorazioni OCS        |              | 0.00           | 0.05                                                      | 0,00                                                                 | <b>D.DO</b>                                     |  |
|    | SETEILE.               |                            | number that Summands the current manufacture current    |              | $n \times 100$ |                                                           |                                                                      |                                                 |  |
| 14 | Страница               | $\langle 10 \rangle$       | $m_1 29$ $\rightarrow$ $\nu_2$ 3 помоей на странаце: 20 |              |                | $\circ$<br>w                                              | OTODSEANNING 282 20 200 kg 570 snewermos.                            |                                                 |  |

Рисунок 17. Распределение объема денежных средств для ЛПУ

<span id="page-10-0"></span>После проставления квот необходимо нажать кнопку , расположенную в нижней части экрана. На экране отобразится форма подтверждения перевода заявки в состояние «Открыта для ЛПУ» [\(Рисунок 18\)](#page-10-1).

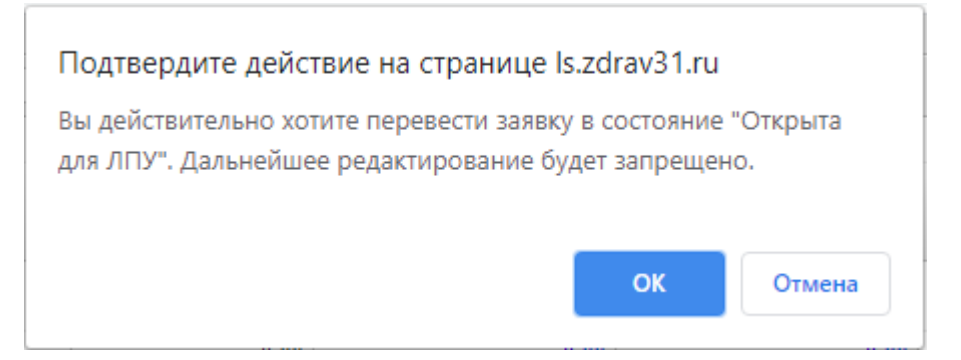

<span id="page-10-1"></span>Рисунок 18. Форма подтверждения перевода заявки в состояние «Открыта для ЛПУ»

Оформленная заявка отобразится в списке региональных заявок со статусом «Открыта».

Заявка может принимать статус «Утверждена», «Открыта», «Согласована», «Черновик».

Для просмотра созданной заявки необходимо выделить заявку в списке и открыть двойным нажатием мыши, или нажать кнопку «Редактировать»

Для того чтобы удалить заявку, необходимо выбрать заявку в списке и нажать кнопку «Удалить». Удалить можно только заявки со статусом «Черновик».

После того как сводная региональная заявка создана фармацевтическим управлением и открыта для редактирования, свои изменения в нее вносит медицинская организация – формирует заявку от МО, которая войдет в сводную региональную заявку. Формирование заявок от МО описано в п[.3.](#page-13-0)

### **2.1.3. Согласование и утверждение сводной региональной заявки Фармацевтическим управлением**

После того как все медицинские организации, представленные в сводной региональной заявке, сформировали и подписали свои заявки, пользователю Фармацевтического управления необходимо согласовать сводную заявку. Для этого на странице со списком региональных заявок следует выделить заявку со статусом «Открыта» и два раза щелкнуть левой кнопкой мыши [\(Рисунок 2\)](#page-2-0). На экране отобразится заполненная заявка с внесенными данными от МО.

Согласовать можно только подписанную заявку. В строке подписанной заявки будет отображаться значок . Если заявка соответствуют всем требованиям, её следует согласовать. Для этого необходимо установить флажок в в строке заявки и нажать кнопку . В случае если в заявку необходимо внести изменения, следует нажать кнопку открыть для редактирования, заявка снова будет доступна для редактирования МО [\(Рисунок 19\)](#page-11-0).

| Tect          |          |                                            |                                      |                                        |                |               |              |              |              |                                    |                                    |                                        |                                                                                                    | Статус: /Открыта     |
|---------------|----------|--------------------------------------------|--------------------------------------|----------------------------------------|----------------|---------------|--------------|--------------|--------------|------------------------------------|------------------------------------|----------------------------------------|----------------------------------------------------------------------------------------------------|----------------------|
|               |          |                                            |                                      |                                        |                |               |              |              |              |                                    |                                    |                                        |                                                                                                    | Ачерновик повторно   |
|               |          | Период заявки: январь - декабрь 2020 года: |                                      |                                        |                |               |              |              |              |                                    |                                    | and the second control with the second | <b>PRODUCTS AND INTERNATIONAL PRODUCTS</b><br>Заявок заполнено: 3/3 на общую сумму 109 510,00 руб. |                      |
| HYDEN JUNEAUX |          |                                            |                                      |                                        |                |               |              |              |              |                                    |                                    |                                        |                                                                                                    |                      |
| Thuesa        |          |                                            |                                      | Haresticksaster ///W                   |                | v.            | $\circ$      | $\Omega$     | Не найдена.  |                                    |                                    |                                        |                                                                                                    |                      |
|               |          |                                            |                                      | Cyrols be sateller (TOV, py6.)         | 109510.00      |               | 130.030.00   |              | 29 \$85,00   | 75.039.00<br>Бедрият Белгародской. | 15-615.00                          | 55.000.00<br>Безопасное динарства и    | 44 070,00                                                                                          |                      |
|               | G        | <b>PERMIT AND</b><br><b>Koys 7803F</b>     | ЛСОГ / Программы:                    |                                        | Потребность    |               | <b>MTOFD</b> |              |              |                                    | ибласти (Расп. Пр. РФ 748-р)       | нерсп.разв-е сп.крови                  |                                                                                                    |                      |
|               |          |                                            |                                      |                                        |                | <b>Harrya</b> |              | <b>Sames</b> |              | Каота                              | Seamu                              | Ragna                                  | Зависи                                                                                             |                      |
|               |          | 3670190                                    |                                      | <b>BIRDS TRESSURGEOUS LIPS</b>         | <b>M511.00</b> |               | 80,000.00    |              | 13,685,00    | 45,000.00                          | 3-615.00                           | 15,000.00                              | 14 070,00                                                                                          | <b>Chigami ani p</b> |
|               |          | 20201118                                   | <b><i><i><u>FRAUDROM</u></i></i></b> | опых гденова связаний с                | 10 000,00      |               | 30 000.00    |              | 30 000,00    | 30,30                              | 0.09                               | 20 000,00                              | 10006.00                                                                                           | Omparty Aler p       |
|               |          | 2110130                                    |                                      | <b>USEAS SUBBOOKING SECTION</b>        | 35 000,00      |               | 30,000.00    |              | 1,00         | 30 000,00                          | 15 000.08                          | 20.000.00                              | 31005,00                                                                                           | <b>DRIVER AND</b>    |
|               |          |                                            |                                      |                                        | $\overline{a}$ |               |              |              | $-25$        |                                    |                                    |                                        |                                                                                                    | G.                   |
| ×             | Страница |                                            | $i$ es $j$                           | Загисей не странице: 10<br>$-7.7 - 19$ |                |               |              |              | $\mathbf{v}$ | ۰                                  | Отображение 1 до 3 ко 3 элементов. |                                        |                                                                                                    |                      |
|               |          |                                            |                                      |                                        |                |               |              |              |              |                                    |                                    |                                        |                                                                                                    |                      |
|               |          |                                            |                                      |                                        |                |               |              |              |              |                                    |                                    |                                        |                                                                                                    |                      |
|               |          |                                            |                                      |                                        |                |               |              |              |              |                                    |                                    |                                        |                                                                                                    |                      |
|               |          |                                            |                                      |                                        |                |               |              |              |              |                                    |                                    |                                        |                                                                                                    |                      |

Рисунок 19. Согласование заявки

<span id="page-11-0"></span>После согласования всех заявок от МО, сводная региональная заявка примет статус «Согласована», в верхней части страницы отобразится кнопка «Утвердить заявку» [\(Рисунок](#page-12-0)  [20\)](#page-12-0).

| Статус: ©Согласована                                      |               |                    |               |                                      |               |               |                    | 2020 Заявка на медицинскую продукцию (ЛП и МИ) |             |               |
|-----------------------------------------------------------|---------------|--------------------|---------------|--------------------------------------|---------------|---------------|--------------------|------------------------------------------------|-------------|---------------|
| • Утвердить заявку                                        |               |                    |               |                                      |               |               |                    |                                                | $-10$       |               |
| Ачерновик поеторно                                        |               |                    |               |                                      |               |               |                    |                                                |             |               |
| Заявок заполнено: 44/44 на общую сумму 33 092 300,89 руб. |               |                    |               |                                      |               |               |                    | Период заявки май - декабрь 2020 года          |             |               |
|                                                           |               |                    |               |                                      |               |               |                    |                                                |             | Изосе завени  |
|                                                           |               |                    |               | не найдемь.                          | $\circ$<br>o  | ×             | Наименование ЛПУ   |                                                |             | <b>Timers</b> |
|                                                           |               |                    |               |                                      |               |               |                    |                                                |             |               |
| <b>-1385 61</b>                                           | 26 972 918.67 | 35 755 532.00      | 6 119 396,22  | 6 926 187.84                         | 32 092 300.89 | 42 681 719.84 | 94 913 645,49      | Сунна по заявкам ЛЕТУ, руб.:                   |             |               |
|                                                           |               | Средства фонда ОНС |               | Областной биндмет<br>(областные ЛПУ) |               | WYOFO         | <b>Brigefinich</b> | ЛПУ / Программы                                | Keep, 21119 | è             |
|                                                           | <b>Januar</b> | <b>Kanta</b>       | <b>JOSNEY</b> | Haera                                | Tomma         | Kanta         |                    |                                                |             |               |
| <b>Choism Ant Insaemal</b>                                | 0,00          | 0.00               | 163 196,63    | 163 200,00                           | 163 196.63    | 163 200,00    | 886 854,80         | orevs                                          | 3010106     | ٠             |
| OTKINTH ARR DEAM TH                                       | 499.999.60    | 500 800.00         | 0,00          | 0.00                                 | 499 999.00    | 500.000.00    | 2335 098.00        | OFEV3                                          | 3020100     | ٠             |
| Открыть для редакто.                                      | 82 885,40     | 83 800.00          | 54,990,69     | 35,000,08                            | 117 675,09    | 118 000,00    | 540 937,49         | OTH/3                                          | 3030188     |               |

Рисунок 20. Региональная заявка со статусом «Согласована»

<span id="page-12-0"></span>Согласованную заявку необходимо утвердить, нажав кнопку

После утверждения заявка отобразится в списке региональных заявок со статусом «Утверждена» [\(Рисунок 21\)](#page-12-1). Утвержденная заявка отправляется на торги.

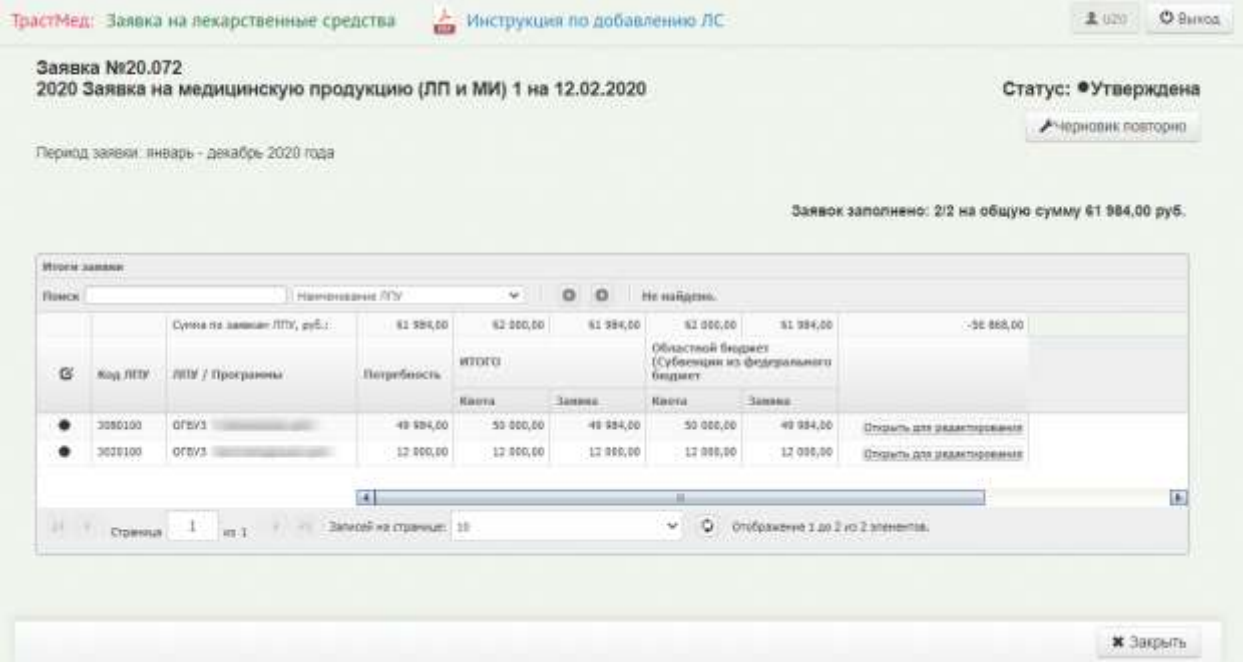

Рисунок 21. Утвержденная сводная региональная заявка

#### **2.1.4. Формирование отчетов для Фармацевтического управления**

<span id="page-12-1"></span>В Подсистеме также можно формировать отчеты для Фармацевтического управления. Для формирования отчетности необходимо выбрать из выпадающего списка

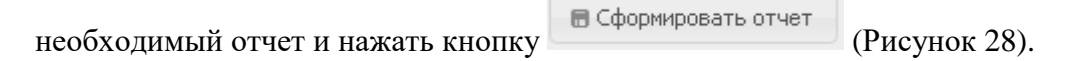

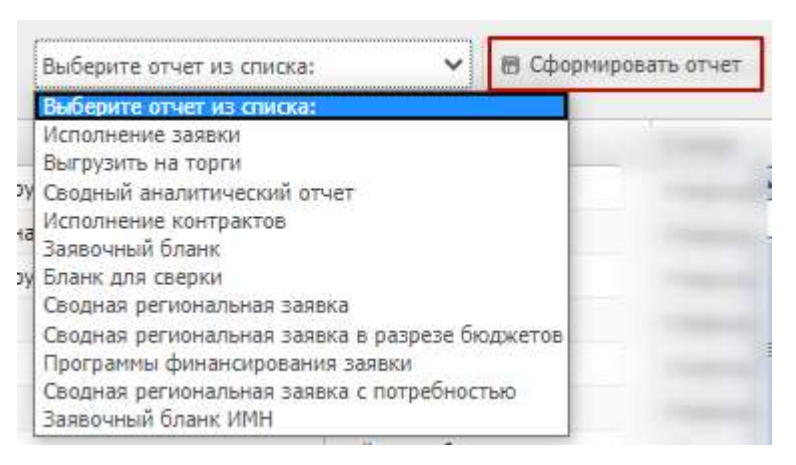

Рисунок 22. Выбор отчета

После нажатия кнопки **после в сформировать отчет** сформированный отчет в формате .xlsx

<span id="page-13-0"></span>будет загружен на компьютер.

# **3. ФОРМИРОВАНИЕ (РЕДАКТИРОВАНИЕ) И ПОДПИСАНИЕ ЗАЯВКИ ОТ МЕДИЦИНСКИХ ОРГАНИЗАЦИЙ**

После того как сводная региональная заявка создана фармацевтическим управлением и открыта для редактирования, свои изменения в нее вносит МО – формирует заявку от МО, которая войдет в сводную региональную заявку.

#### **3.1.1. Авторизация пользователя МО**

Для формирования заявки от МО необходимо открыть браузер и перейти по адресу

[http://todoc.ru/ls/.](http://todoc.ru/ls/) Откроется страница авторизации пользователей [\(Рисунок 23\)](#page-14-0).

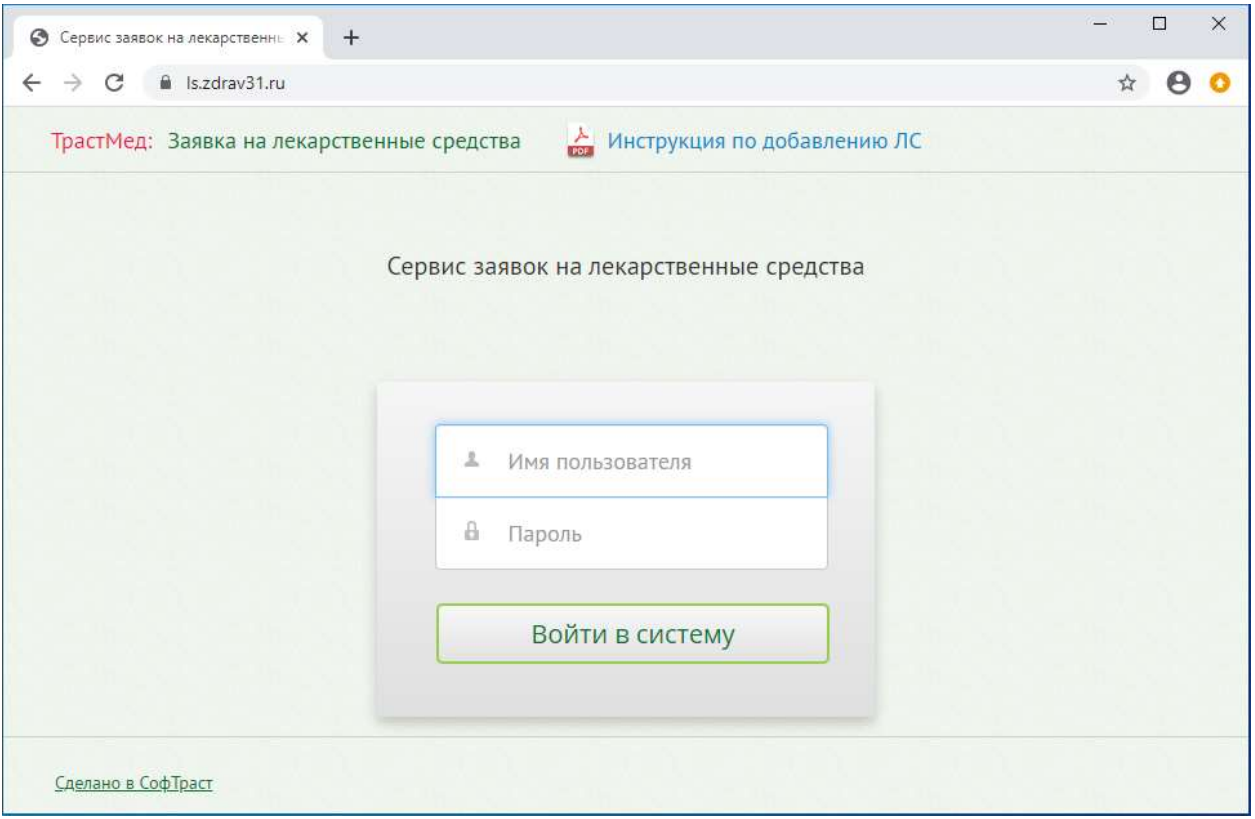

Рисунок 23. Страница авторизации

<span id="page-14-0"></span>Для того чтобы авторизоваться, необходимо ввести заданное для МО имя пользователя в поле «Имя пользователя» и пароль – в поле «Пароль». Далее нажать кнопку «Войти в систему» [\(Рисунок 23\)](#page-14-0).

После входа в Подсистему на странице будет отображен список сводных региональных заявок, доступных для МО. Заявки доступные для редактирования (то есть для формирования заявки МО в рамках данной региональной заявки) имеют статус – «Открыта» [\(Рисунок 24\)](#page-14-1).

| <b>SIGNATION</b> |                         | Добавление ЛС в справление                         | Справочник ЛС |               |                               |                         |               |
|------------------|-------------------------|----------------------------------------------------|---------------|---------------|-------------------------------|-------------------------|---------------|
|                  |                         | ОГБУЗ "ГРАЙВОРОНСКАЯ ЦРБ"                          |               |               |                               |                         |               |
| Sannan 7035      |                         |                                                    |               |               |                               |                         |               |
|                  | J Pepamamana :: 20.1ect |                                                    |               | ICII V PRIMER | Bulleparre smarr ag creative: | V III GEOGRAPHENE START |               |
| Howest           |                         | Hummerscapper.                                     |               |               | <b>Hessisk</b>                | Curry:                  |               |
| 20,053           |                         | Rachaea Harpace 3 x 2000 mg/                       |               |               | weeks - amadou 2020 r.        | Упедржавна              | $\frac{1}{2}$ |
| 20,054           |                         | Пастами нападта немнетаря I в 2025 году            |               |               | messos - associais 2020 r.    | <b>Thermanic</b>        |               |
| 28,055           |                         | Darrison Hersers (execrise 2 x 2022 may            |               |               | means - anywhere 2020 v.      | <b>Yratpasers</b>       |               |
| 30,006           |                         | Barrasca annalizzazione insurazio a 3020 rugo-     |               |               | знаары - декабрь 2020 г.      | Vitegaland              |               |
| 15,097           |                         | Поставка назнаставления тражена 1 к 2020 году.     |               |               | нешерь - поперь 2020 г.       | Учиркаени               |               |
| 30,008           |                         | Паставка затийственных товиров З в 2020 году       |               |               | п-пера - знащь 2020 г.        | <b>I'mstakansk</b>      |               |
| 22,059           |                         | Пистанов назнастанным товждор 3 в 2020 году        |               |               | weeks - strates 2020 r.       | <b>Weepspele</b>        |               |
| 21.063           |                         | Racraeca sozialcrewww.c research 4 p.2020 regu-    |               |               | nemps - neaspa 2021 r.        | <b>STANDADING</b>       |               |
| 28.085           |                         | Theirmann numericitements resistors 5 p.2020 regu- |               |               | messes - messes 2003 V.       | Уперхавні:              |               |
| 30,002           |                         | Правлеты татонно.                                  |               |               | енерь - декабрь 2020 г.       | 3706FEM.3/916           |               |
| 28 ter.          | Text                    |                                                    |               |               | weekey - America 2020 r.      | Orogarté.               |               |

<span id="page-14-1"></span>Рисунок 24. Список сводных региональных заявок, доступных пользователю МО

# **3.1.2. Формирование заявки МО в рамках созданной Фармацевтическим**

#### **управлением заявки**

Для редактирования созданной Фармацевтическим управлением сводной региональной заявки необходимо ее выделить и два раза щелкнуть левой кнопкой мыши. Откроется таблица, в которую необходимо внести требуемое количество по каждому лекарственному средству [\(Рисунок 25\)](#page-15-0).

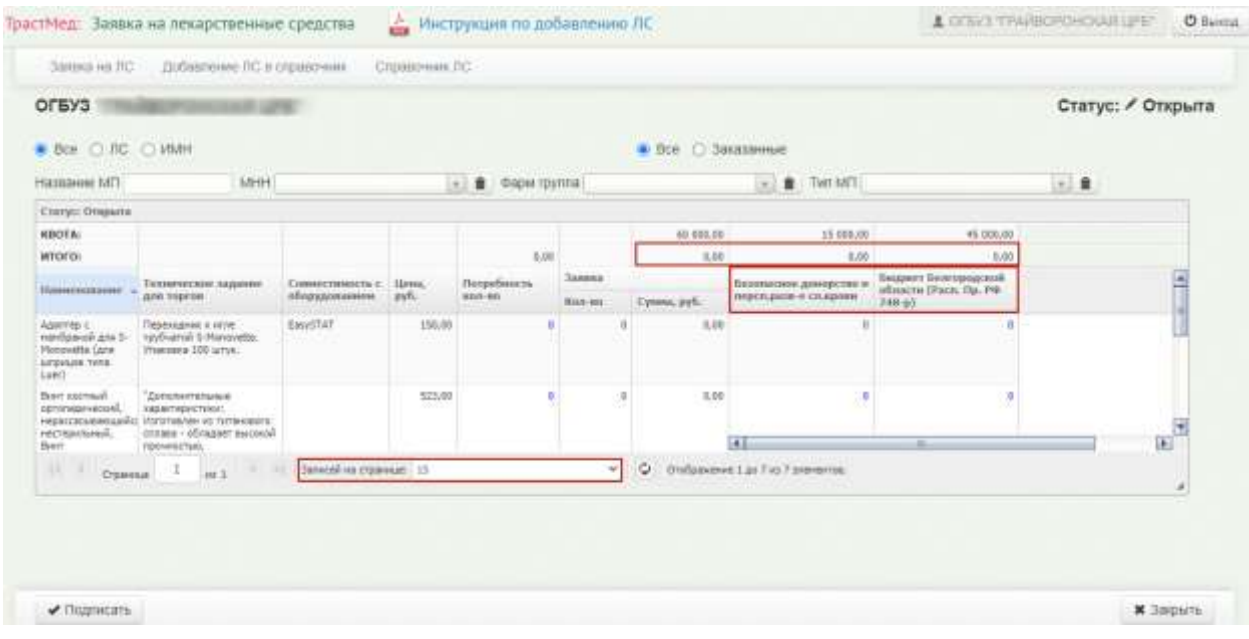

Рисунок 25. Редактирование пользователем МО открытой заявки

<span id="page-15-0"></span>Данные вносятся в один или несколько столбцов, определяющих программы финансирования заявки. Если лекарственное средство может быть заказано по программе финансирования, то в поле ввода количества можно ввести данные (текст в поле выделен синим цветом). Иначе поле недоступно для редактирования (текст черного цвета).

Для ввода данных необходимо установить курсор в поле, ввести с клавиатуры данные, нажать на клавиатуре кнопку «Enter» (или «Tab»). **(Важно! Если этого не сделать, то введенное количество не будет сохранено).** Автоматически будет произведен расчет суммы по каждому лекарственному средству и итоговой суммы для программы финансирования [\(Рисунок 25\)](#page-15-0). Итоговая сумма заказа по программе финансирования не должна превышать квоту. В случае превышения квота будет выделена желтым цветом.

После внесения данных в заявку ее необходимо подписать, нажав кнопку ✔ Подписать , расположенную в нижней части страницы. После нажатия этой кнопки редактирование заявки будет запрещено, а статус заявки МО изменится на «Подписана» [\(Рисунок 26\)](#page-16-0).

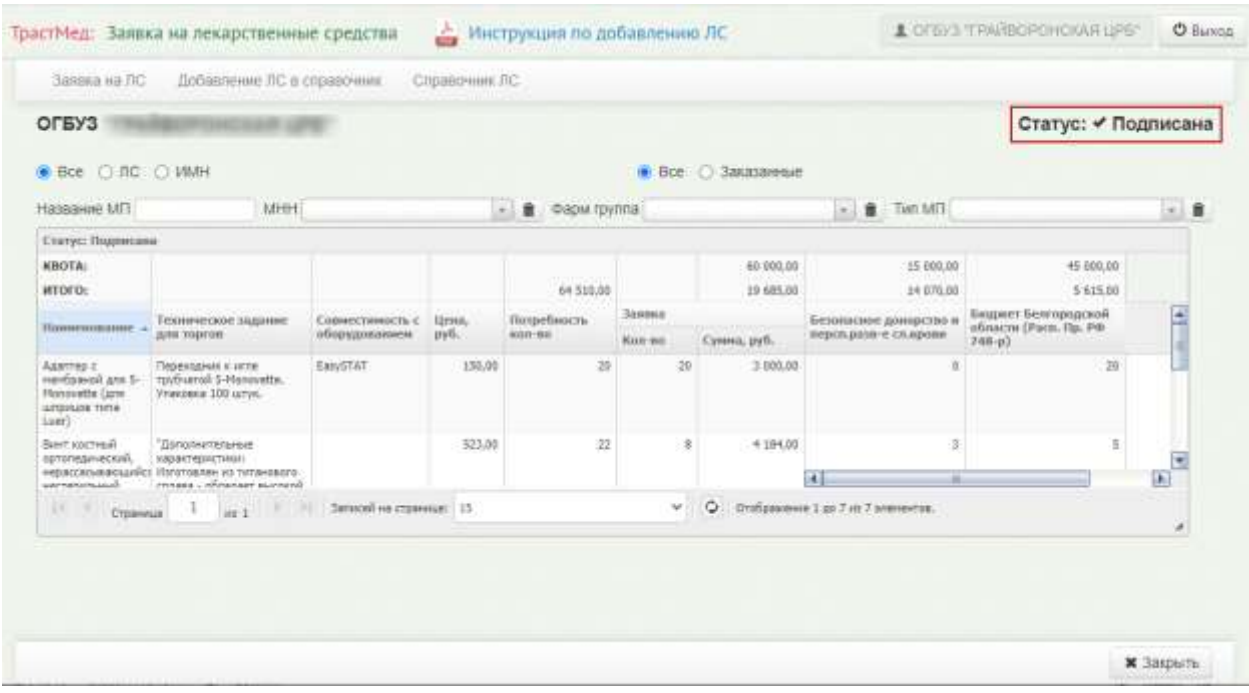

Рисунок 26. Страница редактирования заявки. Статус «Подписана»

<span id="page-16-0"></span>Далее необходимо закрыть заявку, нажав кнопку \* Закрыть, расположенную в нижней части страницы. Будет осуществлен возврат на страницу со списком сводных региональных заявок, статус отредактированной заявки будет «Подписана» [\(Рисунок 27\)](#page-16-1).

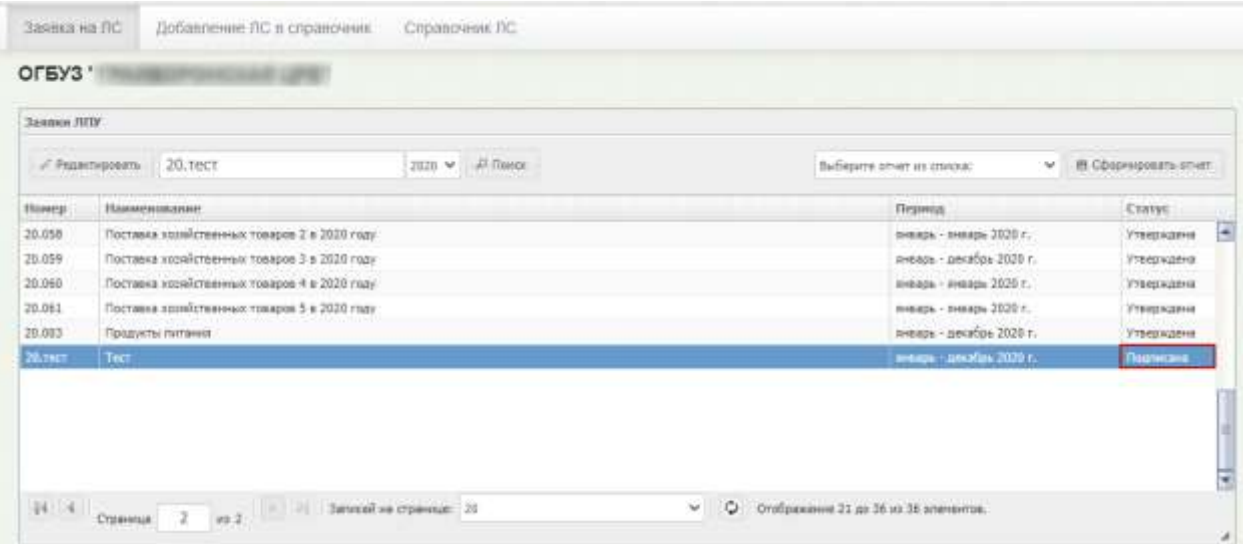

<span id="page-16-1"></span>Рисунок 27. Завершение формирования заявки пользователем МО. Статус заявки –

«Подписана»

#### **3.1.3. Формирование отчетов для МО**

В Подсистеме также можно формировать отчеты для медицинских организаций. Для формирования отчетности необходимо выбрать из выпадающего списка необходимый

отчет и нажать кнопку [\(Рисунок 28\)](#page-17-0).

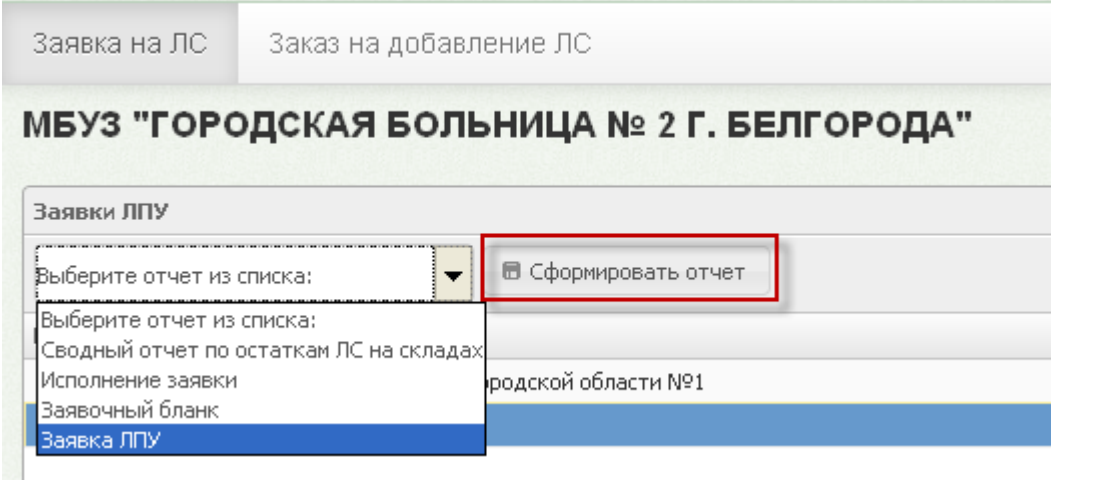

Рисунок 28. Выбор отчета

<span id="page-17-0"></span>После нажатия кнопки **послематия се послемати** сформированный отчет в формате .xlsx

будет загружен на компьютер.

### **4. ВЫХОД ПОЛЬЗОВАТЕЛЯ ИЗ ПОДСИСТЕМЫ**

Для того чтобы выйти из Подсистемы, необходимо нажать кнопку • • Выход расположенную в правом верхнем углу страницы [\(Рисунок 29\)](#page-17-1).

|   |                     | Управление региональными заявками |                                                                |                                                                                                    |        |            |  |                                |                      |
|---|---------------------|-----------------------------------|----------------------------------------------------------------|----------------------------------------------------------------------------------------------------|--------|------------|--|--------------------------------|----------------------|
|   | Региональные заявки |                                   |                                                                |                                                                                                    |        |            |  |                                |                      |
|   | C COLLETO           | / Pedantypoears-                  | C Younge                                                       | Поиск по наименованию                                                                                 | 3020 W | JJ Florida |  | <b>III</b> Coopringssars cruer |                      |
|   |                     |                                   |                                                                |                                                                                                    |        |            |  | Выбедите отчет из слиска:      |                      |
| × | Howest              | Hamsenmanne                       |                                                                |                                                                                                    |        |            |  | Период                         | Статус               |
|   | 20.212              |                                   |                                                                | 2020 Заявка на недицинскио продукцию (ЛП и МИ) 6 на 01.06.2020                                        |        |            |  | носны - динабрь 2020 г.        | Утвержден-           |
|   | 20.211              |                                   |                                                                | 2020 Завека на медицинокую продукцию (ЛП и МИ) 5 на 01.06.2020                                        |        |            |  | январь - январь 2020 г.        | <b>Vreezisized</b>   |
|   | 20,210              |                                   |                                                                | 2020 Заявка на недицинскую продукцию (ЛП и НИ) 4 на 01.06.2020<br>уконь - декабрь 2020 г.             |        |            |  |                                | Утвержден            |
|   | 20.209              |                                   |                                                                | 2020 Заявка на недицинскую продукцию (737 и МИ) 3 на 01.06.2020                                       |        |            |  | номи - динабры 2020 г.         | Утверждан            |
|   | 20.209              |                                   | 2020 Заявка на медицинскую продукцию (ЛП и МИ) 2 на 01.06.2020 |                                                                                                    |        |            |  |                                | Утвержден            |
|   | 20.207              |                                   |                                                                | 2020 Заявка на недицинскую продукцию (ЛП и МИ) 1 на 01.06.2020                                        |        |            |  | июнь - декабрь 2020 г.         | <b>YTBEDWARN</b>     |
|   | 20,206              |                                   |                                                                | 2020 Заявка на недишеносно продукцию (ЛТ и МИ) на 01.06.2020                                          |        |            |  | ноны - декабрь 2625 г.         | Утвержден            |
|   | 20.205              |                                   |                                                                | 2020 Заявка на недицинскио продукцию (ЛП и МИ) Гливек.                                                |        |            |  | январь - декабрь 2020 г.       | Утвержден            |
|   | 20. rect            | Terr.                             |                                                                |                                                                                                    |        |            |  | пиварь - декабрь 2020 г.       | Черновик<br>преторно |
|   | 20.204              | HH Bestaus COVID-19               |                                                                | 2020 Заявка на недицинопую продукцию (ЛП и МИ) в рамках предупреждения распространения коронавирусной |        |            |  | най - декабрь 2020 г.          | Утвержден            |

<span id="page-17-1"></span>Рисунок 29. Выход пользователя из Подсистемы